### THE START PAGE OF COMMUNICATOR IS THE ONE

### SHOWN BELOW. AT THIS PAGE WE USE USERNAME AND

### PASSWORD TO LOGIN.

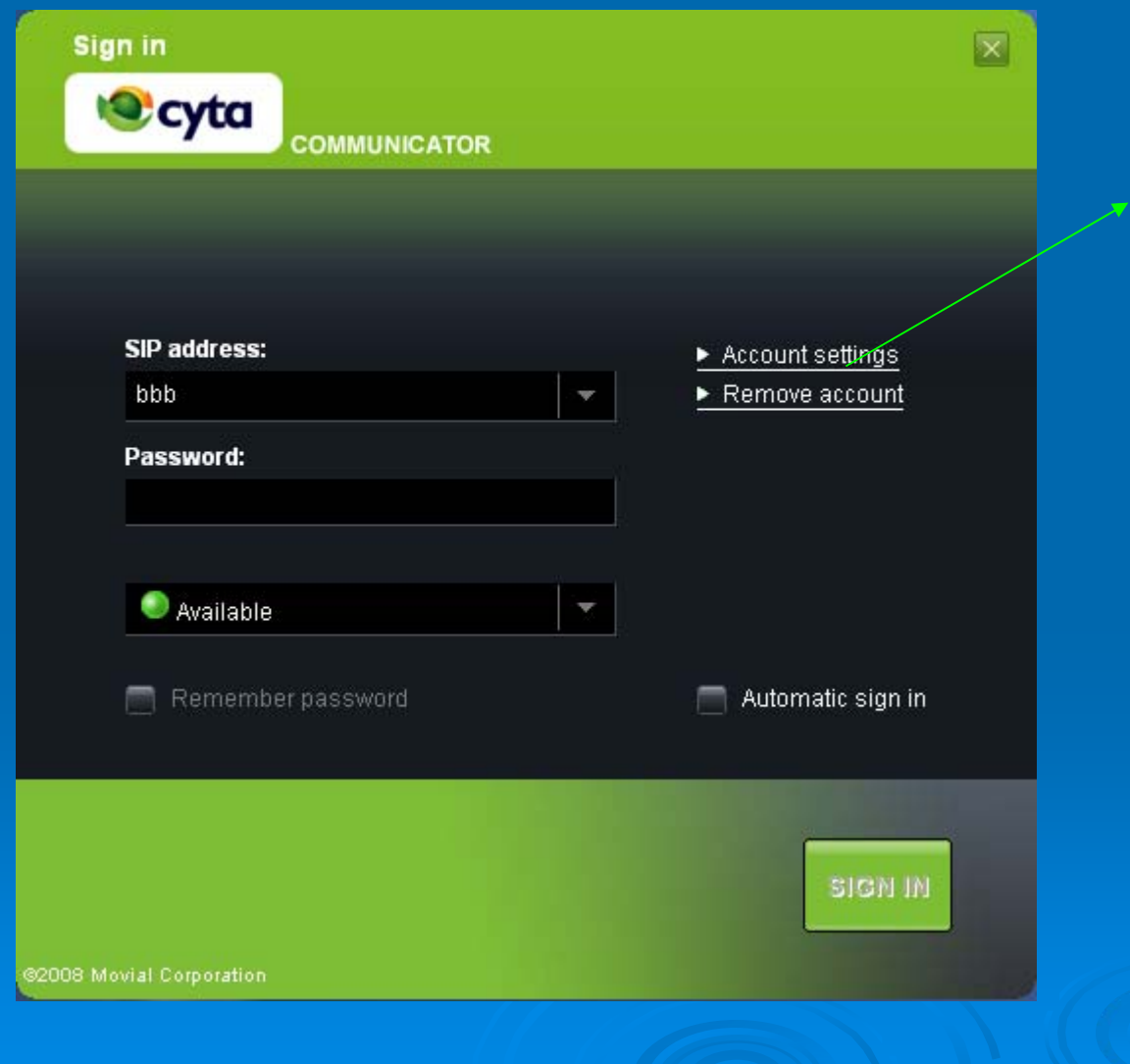

AT ACCOUNT SETTINGS WE CAN DELETE OR CREATE ACCOUNTS

# THE FOLLOWING DIALOGUE BOX OPENS WHEN WE SELECT ACCOUNT SETTINGS

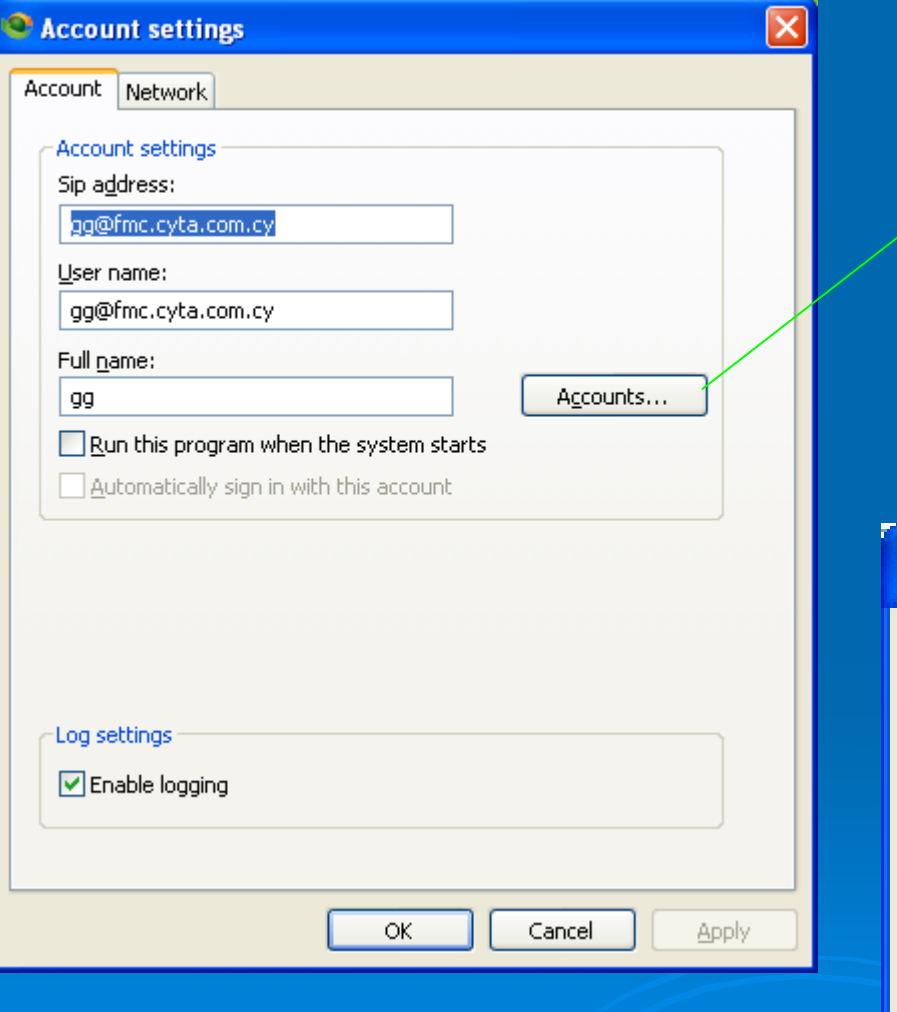

HERE WE CAN CHANGE THE PASSWORD.

# BY CLICKING ACCOUNTS BUTTONWE CANDELETE AN ACCOUNT.

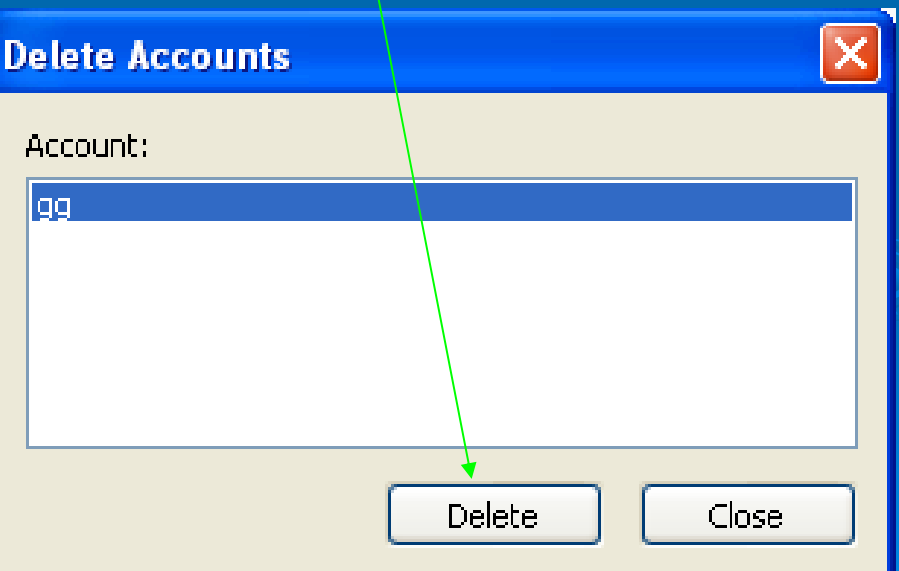

### THE FOLLOWING MESSAGE APPEARS WHEN USERNAME OR PASSWORD ARE NOT CORRECT.

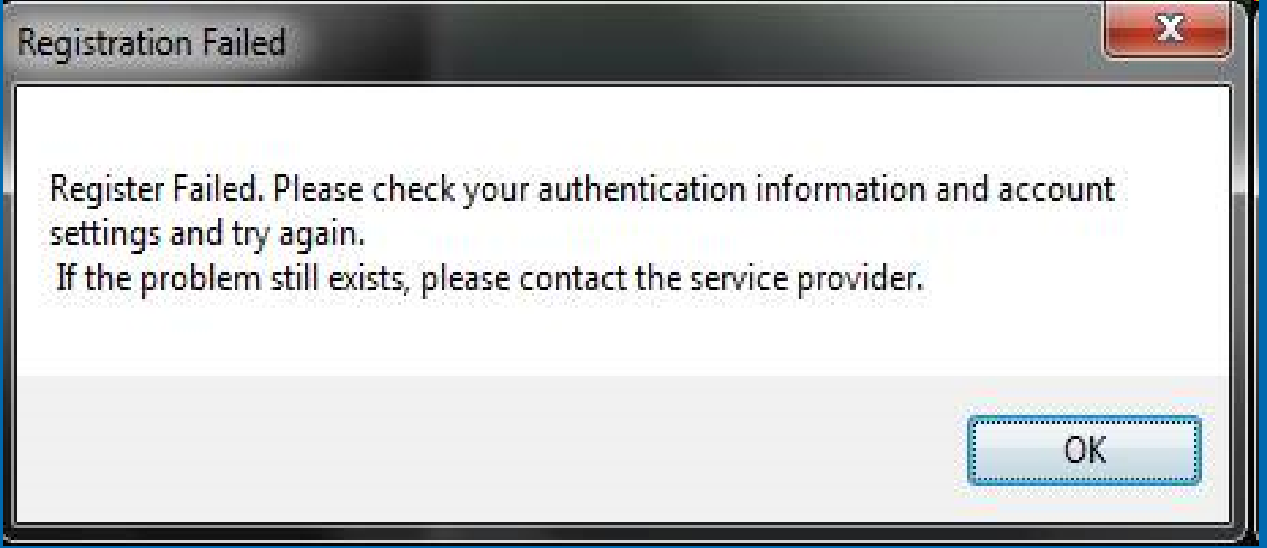

# CLICK OK TO SIGN OUT AND RETURN TO THE STARTING PAGE AND

RELOGIN.

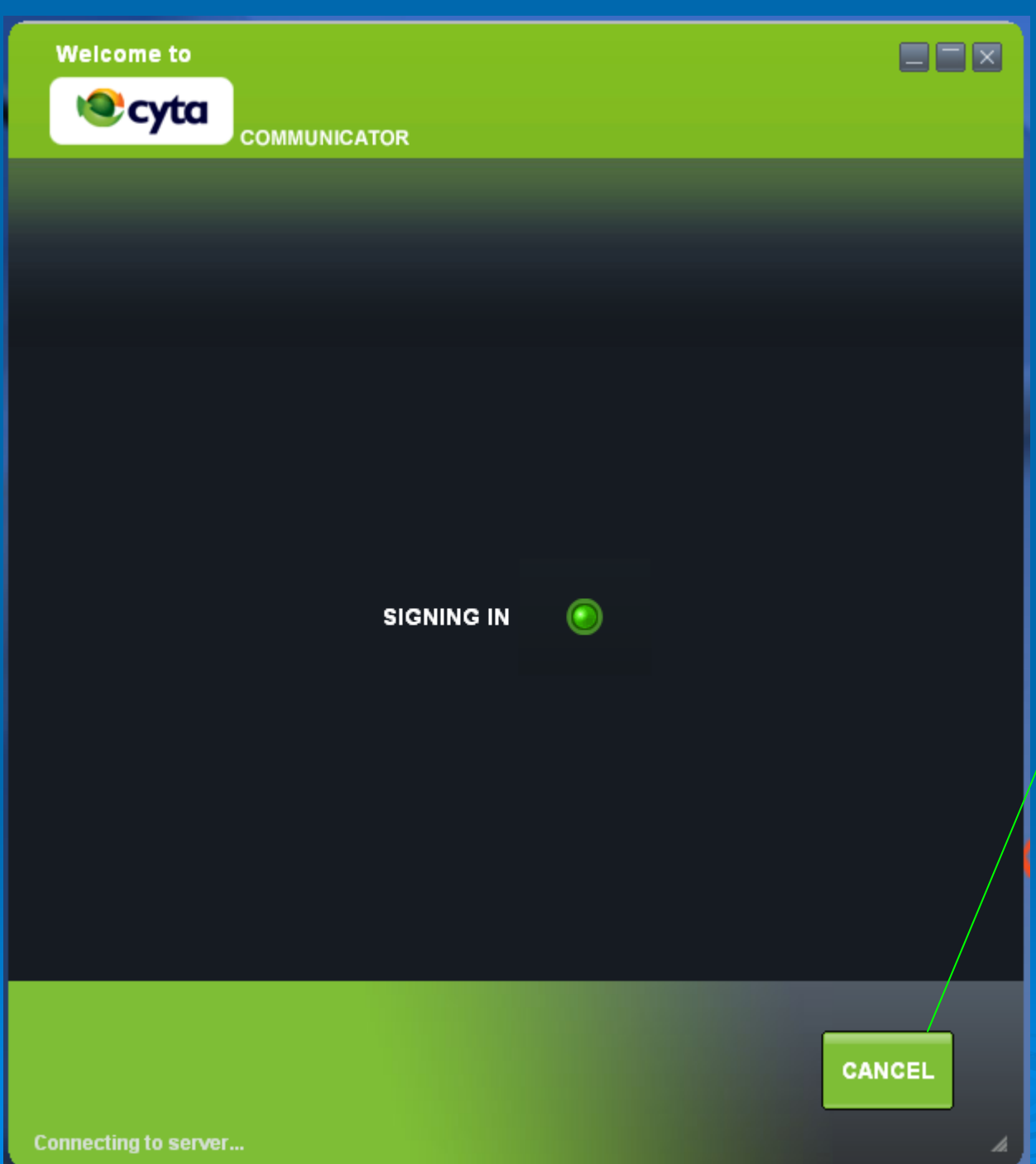

CLICK CANCEL BEFORE SIGNING IN AND BEFORE GETTING THE MESSAGE "DO YOU REALLY WANT TO SIGN OUT?". IT'S A WAY TO SIGN OUT.

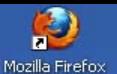

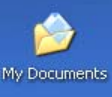

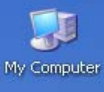

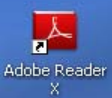

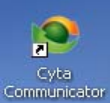

 $\mathbf{D}$ 

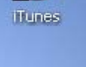

ORNO. mod\_easyfil...

BY CLICKING CANCEL

THE MESSAGE "DO

YOU REALLY WANT

APPEARS AND YOU

**HAVE TO SELECT YES** 

TO SIGN OUT?"

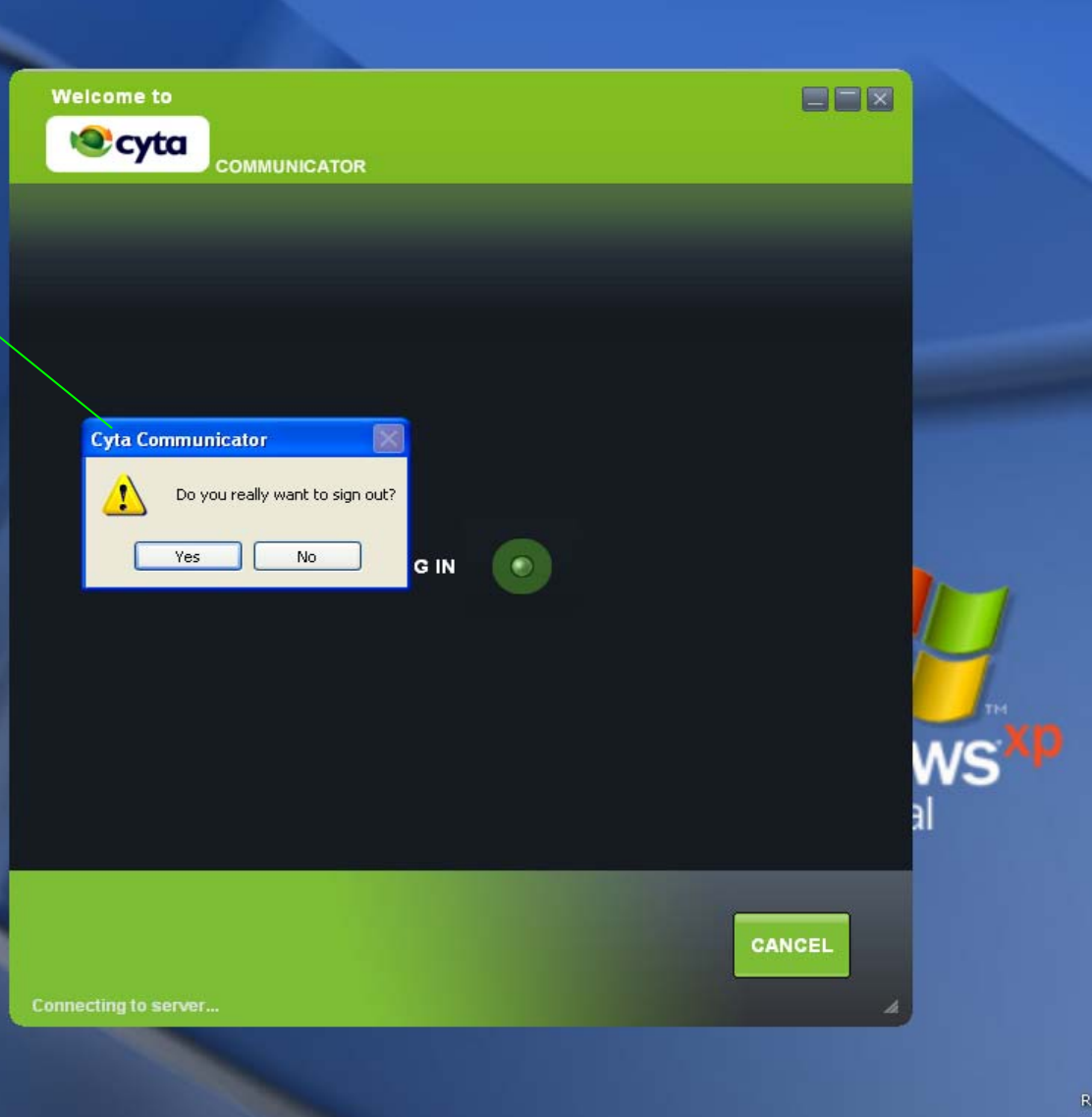

**i** start  $2000$ Cyta Communicator P Presentation1 - Micro...

 $\bullet$ ecycle Bin

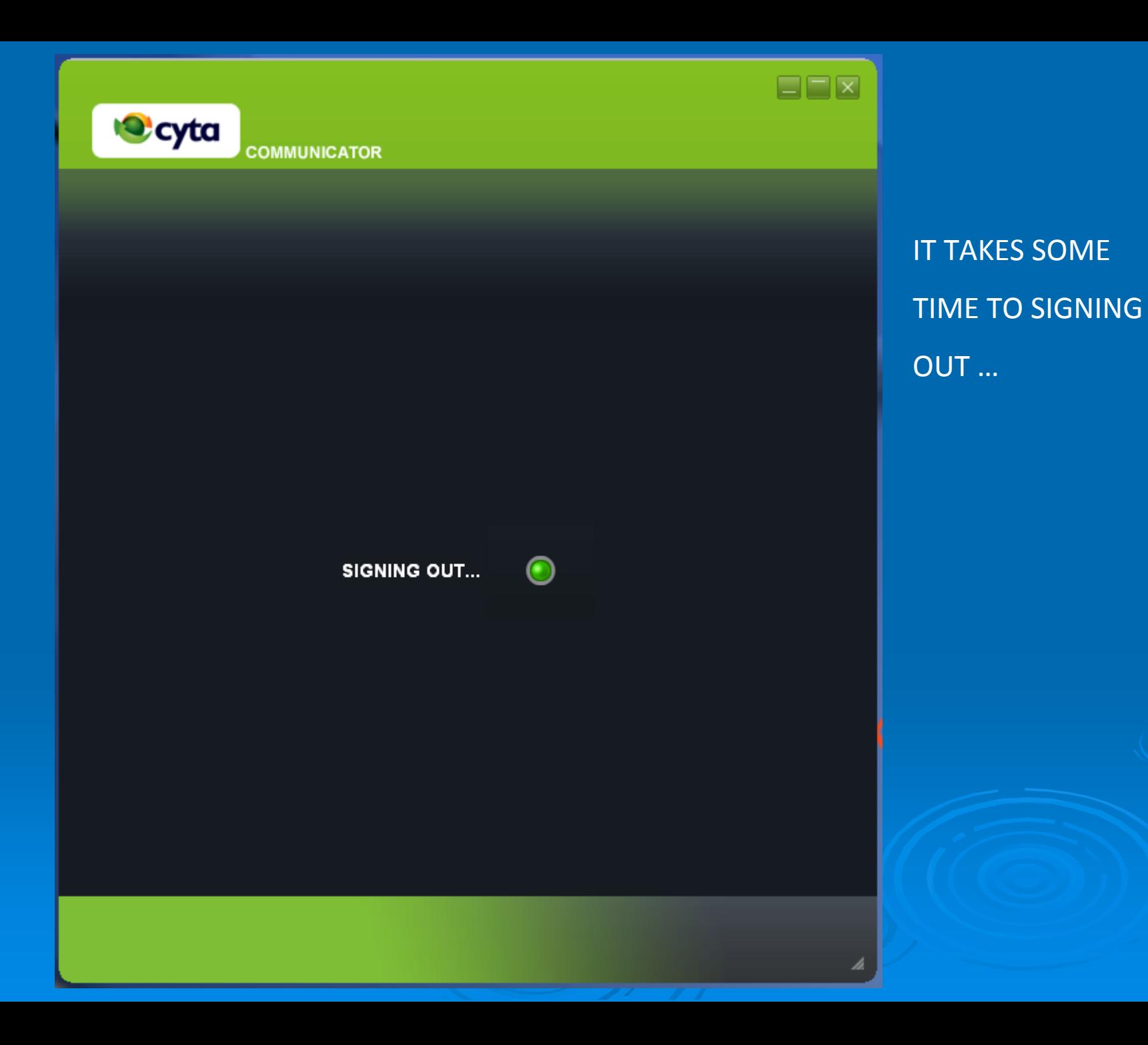

RELOGIN

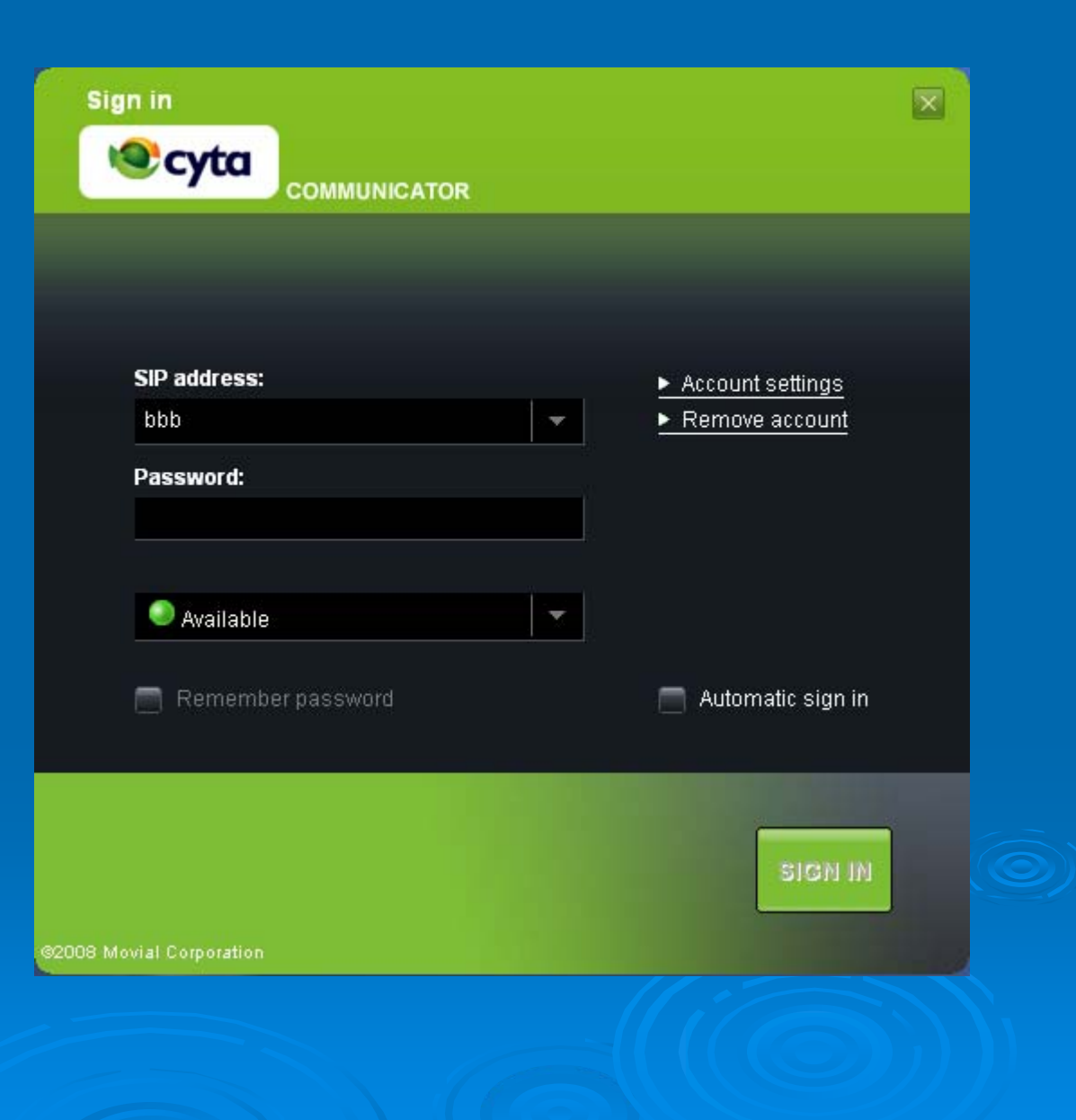

# **CHANGE PASSWORDS**

### FOLLOW THIS LINK ON UNIFIED PORTAL:

## <http://fmc.cyta.com.cy/UnifiedPortal/index.aspx?target=Login1>

### LOGIN AT THE RIGHT HAND SITE…

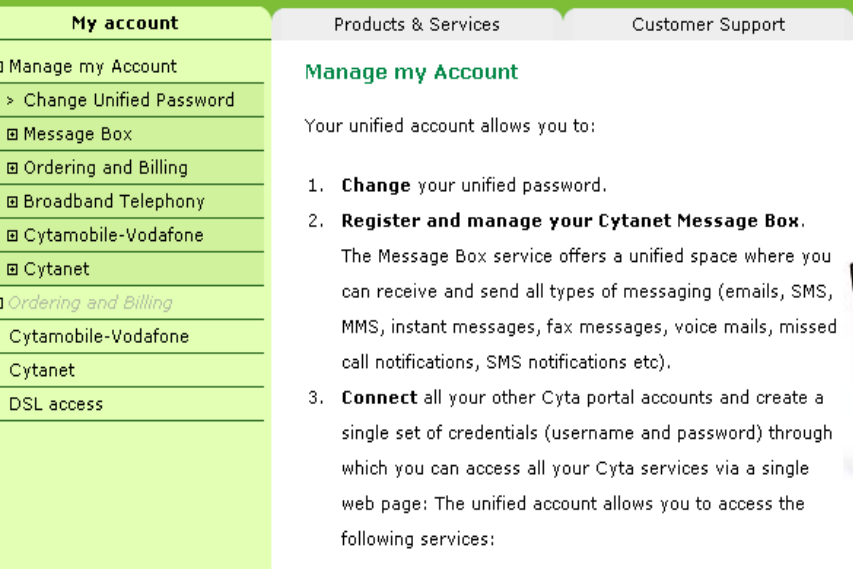

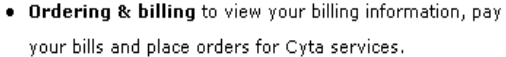

- . The Cytamobile-Vodafone portal to manage SMS alerts to your mobile phone and send web sms.
- . The Cytanet portal to manage your internet account and check your emails.
- . The DSL access portal (when you are connected via your DSL access service) to manage your broadband account and to use services like internet TV, games, etc.
- 4. Manage your Broadband Telephony service and its supplementary services.

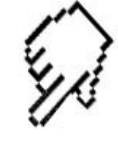

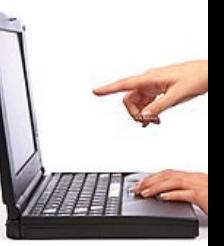

## SELECT:

- 1. MANAGE MY ACCOUNT
- 2. BROADBAND TELEPHONY

# 3. CONNECTION DEVICES CERTIFICATES

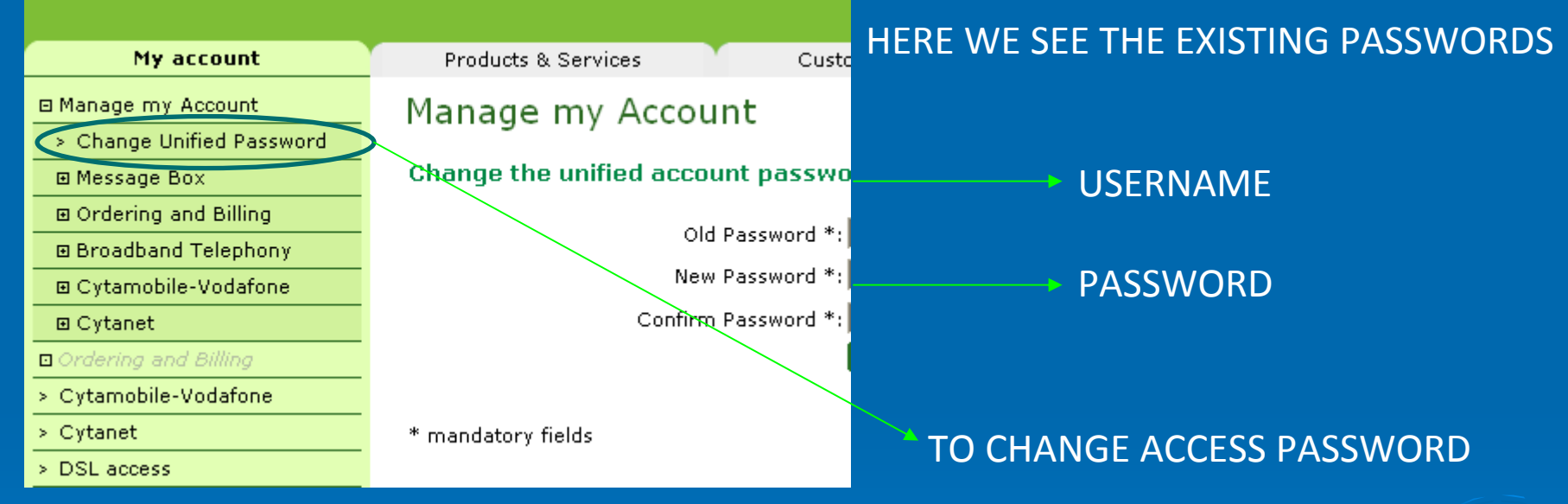